## **TOSHIBA** *AIR CONDITIONER (ACCESSORIES)*

## **Operations Manual**

**Occupancy sensor**

**Model:**

## **TCB-SIR41UM-E**

Thank you very much for purchasing TOSHIBA Occupancy sensor for Air Conditioner. Please read this owner's manual carefully before using your Occupancy sensor for Air Conditioner.

#### **Request to constructor or dealer**

• Please clearly explain the contents of the Operations Manual and hand over it.

Observe the safety precautions described in the Operations Manual of the Occupancy Sensor, Installation Manual and Owner's Manual of the indoor unit, or the installation manual supplied with the ceiling panel.

### **Configuring an Occupancy Sensor**

**Be sure to set operations for "Occupancy sensor operation" and "Operation during absence" as described below.**

• An "Occupancy sensor" can detect whether people are present or not present. If people are not present, the air conditioner automatically operates in an energy saving mode.

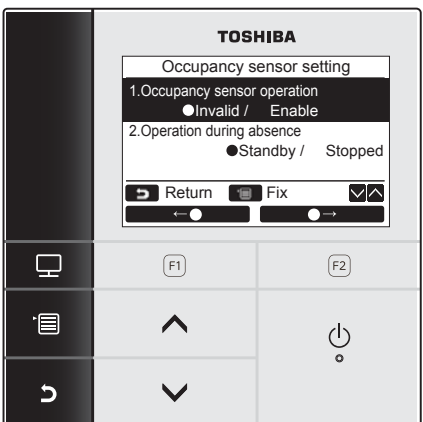

- *1* **Push the [ MENU] button to display the menu screen.**
- *2* **Push the [** ∧**] / [** ∨**] button to select "Occupancy sensor setting" on the menu screen, then push the**  Standby / Stopped **| The Set Set Set Constants Constants Constants Constants Constants Set Constants Constants Constants Set Constants Set Constants Set Constants Set Constants Set Constants Set Constants Set Constants Set**

**Item Rundam Rundam Rundam Rundam Rundam Rundam Rundam Rundam Rundam Rundam Rundam Rundam Rundam Rundam Rundam Rundam Rundam Rundam Rundam Rundam Rundam Rundam Rundam Rundam Rundam Rundam Rundam Rundam Rundam Rundam Rundam** Occupancy sensor operation You can decide whether to disable the occupancy sensor or select the time required to determine that people are not present. Factory default setting is 60 minutes for determining time. You can select Disable, 30 minutes, 60 minutes, 90 minutes, 120 minutes, or 150 minutes. Operation during absence You can select the operation of the air conditioner when people are not present. Standby: Circulation mode (thermostat OFF) Stopped: Stops the air conditioner

#### **NOTE**

If an occupancy sensor has not been connected,  $\degree \bigcirc$  No function" is displayed.

# *1* **Occupancy sensor operation**

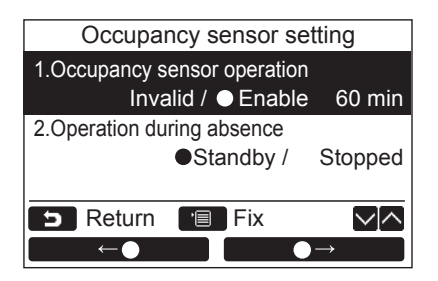

- *1* **Push the [** ∧**] / [** ∨**] button to select "1.Occupancy sensor operation" on the "Occupancy sensor setting" screen.**
- *2* **Push the "** ←**" [ F1] /**   $\bullet \rightarrow$ " [<sup>2]</sup> **E2**] button to **select the desired absence time.**
- *3* **Push the [ MENU] button.**  $\rightarrow$  The screen returns to the menu screen.

## *2* **Operation during absence**

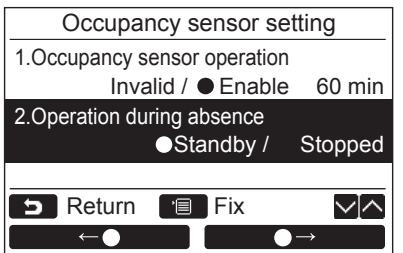

- *1* **Push the [** ∧**] / [** ∨**] button to select "2.Operation during absence" on the "Occupancy sensor setting" screen.**
- **2** Push the " $\bullet$   $\bullet$ " [ $\bullet$ " [ $\bullet$ F1] /  $^{\prime\prime}$   $\rightarrow$   $^{\prime\prime}$   $\rightarrow$   $^{\prime\prime}$   $\lceil \mathcal{P} \rceil$  button to **select the desired operation.**
- *3* **Push the [ MENU] button.**  $\rightarrow$ The screen returns to the menu screen.

### **TOSHIBA CARRIER CORPORATION**

336 TADEHARA, FUJI-SHI, SHIZUOKA-KEN 416-8521 JAPAN

**EH99955901**